## Accessing<br>your W2

If your are issued a W2 you can access it via [U@Penn](https://portal.apps.upenn.edu/penn_portal/u@penn.php) by selecting *'MY TAX INFO'* on the left side under My Pay. Then log-in with your Penn Key and password, verify your DOB and the last four digits of your SSN. Next, it will bring you to a page that will have your W2's from 2012 and prior - underneath that it says "*Click here for W-2 information for tax years 2013 and later*." Once you click that it will bring you to the ADP website which will have your current W2 forms.

When you get to the ADP site, select "Pay" on the dashboard to retrieve your W2.

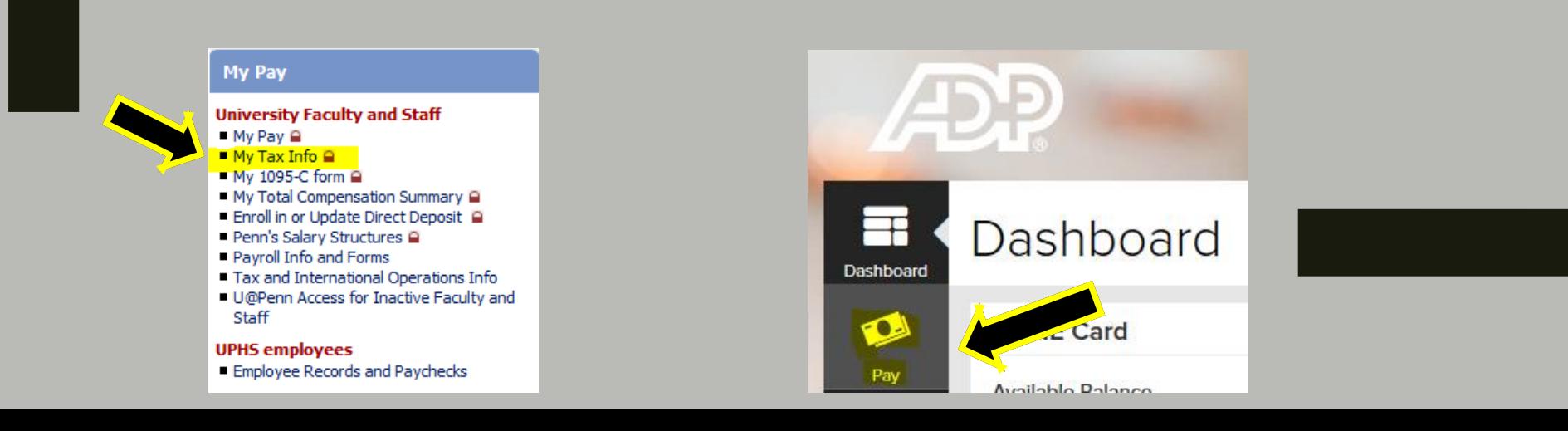